## **Template Security**

## **Privatize Property**

Users may want to share their templates with greater secrecy about the settings they used for studies. Each study has a Privatize check box on its property form.

When this box is checked, then only the original computer (you the designer) can reopen the study property form. If you distributed a layout or template with studies that have Privatize checked, then the layout or template can be used by the client, but they cannot open the study property form to make any changes to the properties. In the case of a Design Your Own (DYO) study, they could not see the script on the DYO property form to know your logic.

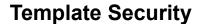

Having Studies privatized, which prevents opening the property form, does not prevent clients from stealing your work. To address that issue, add a Template Security Object to the list of chart objects for your template.

On the Template Security property form you can add security control for which clients this template will run on.

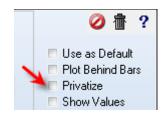

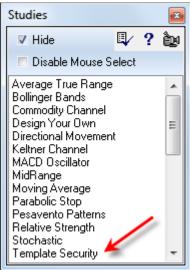

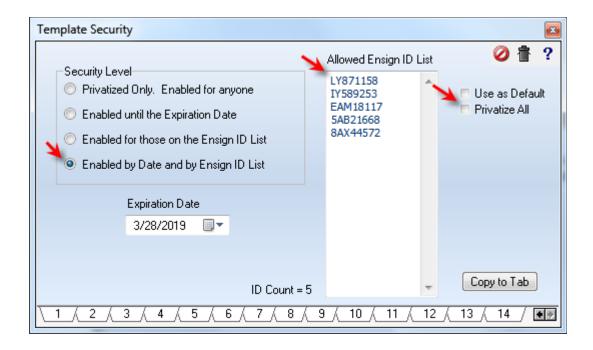

## **Expiration Date**

An expiration date can be set for use with the 2<sup>nd</sup> and 4<sup>th</sup> bullet choices for the Security Level. The example has an expiration date of 3/28/2019. The template can be used through the expiration date. If you want to extend the date for another period of time, you would return to the property form for the Template Security and change the date selection using the calendar that shows when you click on the drop down arrow by the Expiration Date. Close the form.

Resave your Template and e-mail to your customers the new Template file. They would save the template file from your e-mail in the same template folder they used for the earlier template. If your new template has the same name then the earlier template file is replaced with your new one. If you do a name change then they will have both template files, but the earlier one will expire on its embedded old date, and only the new one will calculate through the new date.

## Allowed Ensign ID List

Select either the 3<sup>rd</sup> or the 4<sup>th</sup> bullet choice for the Security Level. You will have to gather from the intended user their Ensign ID by clicking menu Setup | Security. Add their Ensign ID to the list. Do not include the first letter from the Ensign ID. Add to the list just the last 8 characters which is 2 letters and 6 digits. Example: AB123456

Then resave your template and distribute a copy to them. Only those whose ID is on the list will be able to run the template. We cannot prevent a file from being forwarded from one user to another, but with this security object in your template the template will not run on other computers. This helps prevent unauthorized distribution of your hard work.